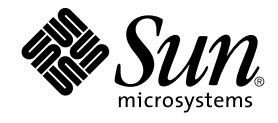

# Sun Cluster: Guía del servicio de datos para Sun Java System Message Queue para SO Solaris

Sun Microsystems, Inc. 4150 Network Circle Santa Clara, CA 95054 U.S.A.

Referencia: 819–0243 Septiembre de 2004, Revisión A Copyright 2004 Sun Microsystems, Inc. 4150 Network Circle, Santa Clara, CA 95054 U.S.A. Reservados todos los derechos.

Este producto o documento está protegido por la ley de copyright y se distribuye bajo licencias que restringen su uso, copia, distribución y descompilación. No se puede reproducir parte alguna de este producto o documento en ninguna forma ni por cualquier medio sin la autorización<br>previa por escrito de Sun y sus licenciadores, si los hubiera. El software de otr por la ley de copyright y con licencia de los distribuidores de Sun.

Determinadas partes del producto pueden derivarse de Berkeley BSD Systems, con licencia de la Universidad de California. UNIX es una marca registrada en los EE.UU. y otros países, bajo licencia exclusiva de X/Open Company, Ltd.

Sun, Sun Microsystems, el logotipo de Sun, docs.sun.com, AnswerBook, AnswerBook2 y Solaris son marcas comerciales o marcas comerciales<br>registradas de Sun Microsystems, Inc. en los EE.UU. y en otros países. Todas las marcas basan en una arquitectura desarrollada por Sun Microsystems, Inc.

La interfaz gráfica de usuario OPEN LOOK y Sun™ fue desarrollada por Sun Microsystems, Inc. para sus usuarios y licenciatarios. Sun reconoce los esfuerzos pioneros de Xerox en la investigación y desarrollo del concepto de interfaces gráficas o visuales de usuario para la industria de la<br>computación. Sun mantiene una licencia no exclusiva de Xerox para la interfaz g

Derechos gubernamentales de los EE.UU. – Software comercial. Los usuarios del gobierno de los EE.UU. estan sujetos a los acuerdos de la licencia<br>estándar de Sun Microsystems Inc. y a las disposiciones aplicables sobre los

ESTA DOCUMENTACION SE PROPORCIONA "TAL CUAL". SE RENUNCIA A TODAS LAS CONDICIONES EXPRESAS O IMPLICITAS,<br>REPRESENTACIONES Y GARANTÍAS, INCLUIDAS CUALQUIER GARANTÍA IMPLÍCITA DE COMERCIALIZACIÓN, ADECUACIÓN PARA UNA FINALIDAD DETERMINADA O DE NO CONTRAVENCIÓN, EXCEPTO EN AQUELLOS CASOS EN QUE DICHA RENUNCIA NO FUERA LEGALMENTE VÁLIDA.

Copyright 2004 Sun Microsystems, Inc. 4150 Network Circle, Santa Clara, CA 95054 U.S.A. Tous droits réservés.

Ce produit ou document est protégé par un copyright et distribué avec des licences qui en restreignent l'utilisation, la copie, la distribution, et la<br>décompilation. Aucune partie de ce produit ou document ne peut être rep aux polices de caractères, est protégé par un copyright et licencié par des fournisseurs de Sun.

Certaines parties de ce produit pourront être dérivées du système Berkeley BSD licenciés par l'Université de Californie. UNIX est une marque déposée aux Etats-Unis et dans d'autres pays et licenciée exclusivement par X/Open Company, Ltd.

Sun, Sun Microsystems, le logo Sun, docs.sun.com, AnswerBook, AnswerBook2, et Solaris sont des marques de fabrique ou des marques déposées de Sun Microsystems, Inc. aux Etats-Unis et dans d'autres pays. Toutes les marques SPARC sont utilisées sous licence et sont des marques de fabrique ou<br>des marques déposées de SPARC International, Inc. aux Etats-Unis et dans architecture développée par Sun Microsystems, Inc.

L'interface d'utilisation graphique OPEN LOOK et Sun™a été développée par Sun Microsystems, Inc. pour ses utilisateurs et licenciés. Sun reconnaît<br>les efforts de pionniers de Xerox pour la recherche et le développement du de l'informatique. Sun détient une licence non exclusive de Xerox sur l'interface d'utilisation graphique Xerox, cette licence couvrant également les<br>licenciés de Sun qui mettent en place l'interface d'utilisation graphiqu

CETTE PUBLICATION EST FOURNIE "EN L'ETAT" ET AUCUNE GARANTIE, EXPRESSE OU IMPLICITE, N'EST ACCORDEE, Y COMPRIS DES<br>GARANTIES CONCERNANT LA VALEUR MARCHANDE, L'APTITUDE DE LA PUBLICATION A REPONDRE A UNE UTILISATION<br>PARTICU S'APPLIQUERAIT PAS, DANS LA MESURE OU IL SERAIT TENU JURIDIQUEMENT NUL ET NON AVENU.

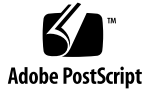

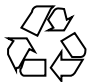

041111@10082

### Contenido

#### **[Prefacio 5](#page-4-0)**

#### **[Instalación y configuración de Sun Cluster HA for Sun Java System Message](#page-10-0) [Queue 11](#page-10-0)**

[Información general de Sun Cluster HA for Sun Java System Message Queue 11](#page-10-0) [Mapa de tareas: Instalación y configuración de Sun Cluster HA for Sun Java System](#page-11-0) [Message Queue 12](#page-11-0)

[Planificación de la instalación y la configuración de Sun Java System Message](#page-12-0) [Queue 13](#page-12-0)

[Configuración y activación de recursos de red 14](#page-13-0)

▼ [Cómo configurar y activar los recursos de red 14](#page-13-0)

[Instalación y configuración de Sun Java System Message Queue 16](#page-15-0)

▼ [Cómo instalar Sun Java System Message Queue 16](#page-15-0)

[Verificación de la instalación y configuración de Sun Java System Message](#page-16-0) [Queue 17](#page-16-0)

▼ [Cómo verificar la instalación y la configuración de Sun Java System Message](#page-16-0) [Queue 17](#page-16-0)

[Planificación de la instalación y la configuración de Sun Cluster HA for Sun Java](#page-17-0) [System Message Queue 18](#page-17-0)

[Configuraciones estándar de los servicios de datos 18](#page-17-0)

[Consideraciones sobre la configuración 18](#page-17-0)

[Preguntas sobre la planificación de la configuración 19](#page-18-0)

[Instalación del paquete de Sun Cluster HA for Sun Java System Message Queue 19](#page-18-0)

▼ [Cómo instalar los paquetes de Sun Cluster HA for Sun Java System Message](#page-18-0)

[Queue con el programa SUN Java Enterprise System Common Installer 19](#page-18-0) [Registro y configuración de Sun Cluster HA for Sun Java System Message](#page-20-0) [Queue 21](#page-20-0)

▼ Cómo registrar y configurar Sun Cluster HA for Sun Java System Message

[Queue como servicio de datos a prueba de fallos 22](#page-21-0)

[Configuración de las propiedades de extensión Sun Cluster HA for Sun Java System](#page-24-0) [Message Queue 25](#page-24-0)

[Configuración del tipo de recurso](#page-25-0) SUNW.HAStoragePlus 26

[Verificación de la instalación y configuración de Sun Cluster HA for Sun Java System](#page-26-0) [Message Queue 27](#page-26-0)

▼ [Cómo verificar la instalación y configuración de Sun Cluster HA for Sun Java](#page-26-0) [System Message Queue 27](#page-26-0)

[Funcionamiento del supervisor de fallos de Sun Cluster HA for Sun Java System](#page-27-0) [Message Queue 28](#page-27-0)

[Propiedades de extensión 28](#page-27-0)

[Análisis de funciones y algoritmos 28](#page-27-0)

**[Índice 31](#page-30-0)**

### <span id="page-4-0"></span>Prefacio

*Sun Cluster: Guía del servicio de datos para Sun Java System Message Queue para SO Solaris* explica cómo instalar y configurar Sun™Cluster HA para Sun ONE Message Queue en sistemas basados en SPARC® y x86.

**Nota –** En este documento el término "x86" hace referencia a la familia de chips microprocesadores Intel de 32 bits y a los compatibles de AMD.

Este documento está destinado a administradores de sistemas con un amplio conocimiento del software y hardware de Sun, no se debe usar como guía de preventa o de planificación. Antes de leer este manual debe haber determinado ya los requisitos del sistema; también debe contar con el equipo y el software adecuados.

Las instrucciones de este documento presuponen un conocimiento previo del sistema operativo Solaris™ y el dominio del software de gestión de volúmenes que se utiliza con Sun Cluster.

**Nota –** El software de Sun Cluster se ejecuta en dos plataformas: SPARC y x86. La información de este documento se aplica a ambas a menos que se especifique lo contrario de forma expresa en un capítulo, apartado, nota, elemento de lista, figura, tabla o ejemplo especiales.

## Comandos UNIX

Este documento contiene información sobre las órdenes específicas de la instalación y configuración de los servicios de datos de Sun Cluster, pero *no* incluye información detallada sobre las órdenes y los procedimientos básicos de UNIX®, como apagar el sistema, arrancarlo o configurar los dispositivos, que, si lo desea, puede obtener en las siguientes fuentes:

- Documentación en línea del sistema operativo Solaris
- Páginas de comando man del sistema operativo Solaris
- Otra documentación de software recibida con el sistema.

## Convenciones tipográficas

La tabla siguiente describe los cambios tipográficos utilizados en este manual.

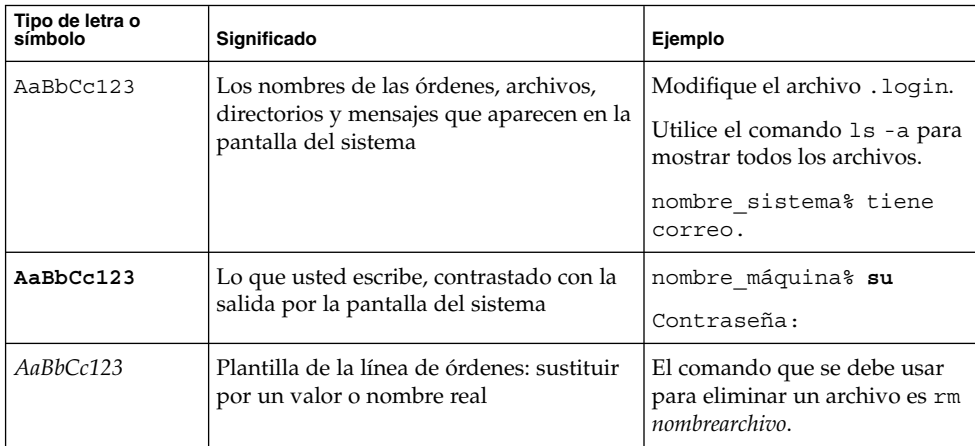

**TABLA P–1** Convenciones tipográficas

#### **TABLA P–1** Convenciones tipográficas *(Continuación)*

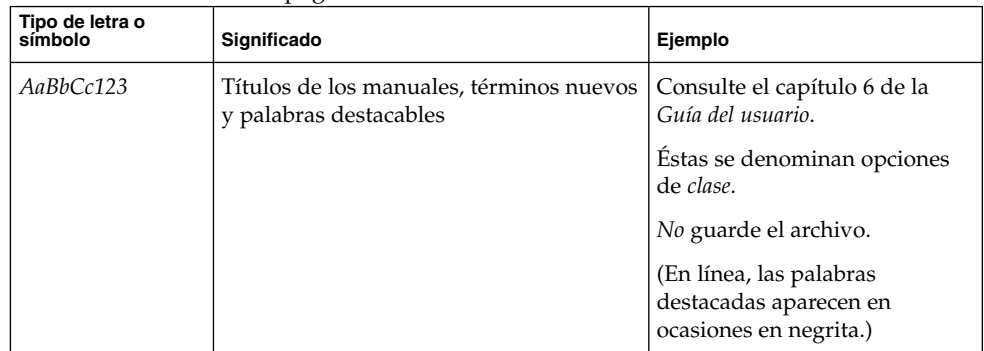

## Indicadores de los shells en los ejemplos de órdenes

La tabla siguiente muestra los indicadores predeterminados del sistema y los del superusuario para los shells C, Bourne y Korn.

#### **TABLA P–2** Indicadores de los shells

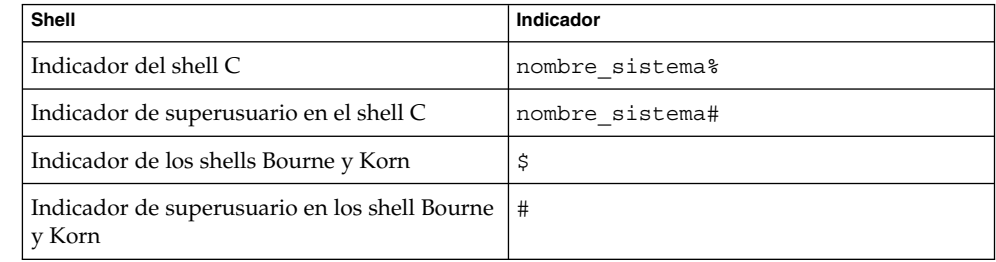

## Documentación relacionada

Puede encontrar información sobre temas referentes a Sun Cluster en la documentación enumerada en la tabla siguiente. Toda la documentación de Sun Cluster está disponible en <http://docs.sun.com>.

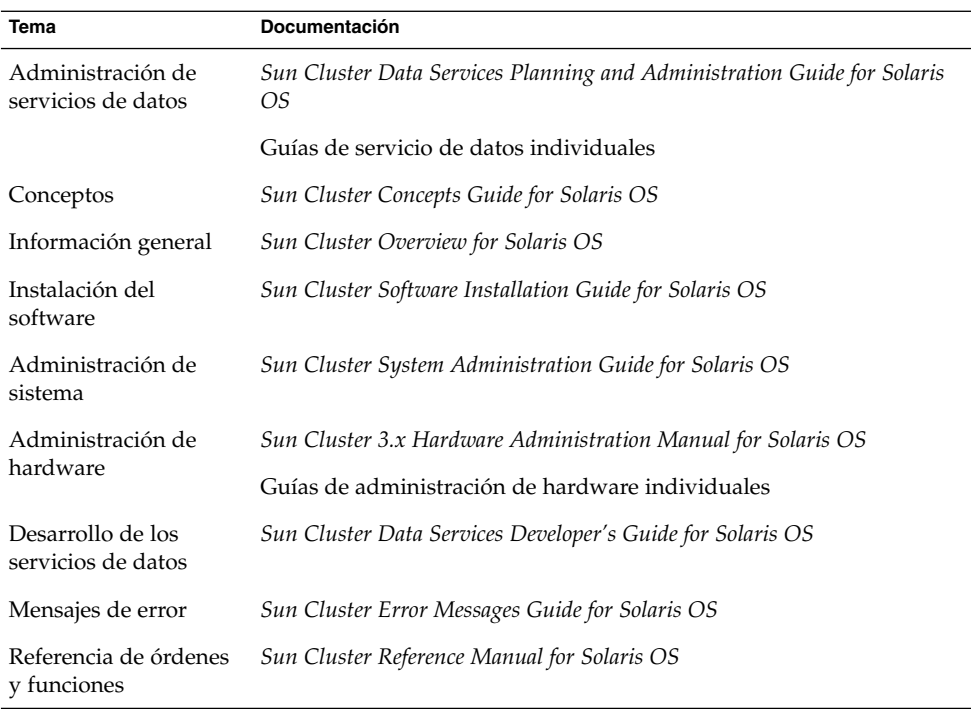

Si desea obtener una lista completa de la documentación de Sun Cluster, consulte las notas sobre cada versión de Sun Cluster en <http://docs.sun.com>.

## Referencias relacionadas con la sede web de otras empresas

En este documento se hace referencia a las direcciones URL de otras empresas que proporcionan información adicional relacionada.

**Nota –** Sun no se responsabiliza de la disponibilidad de las sedes Web de otras empresas que se mencionan en este documento. Tampoco garantiza ni se responsabiliza del contenido, anuncios, productos u otros materiales disponibles en dichas sedes o recursos o a través de ellos. Sun no será responsable ni se le podrá exigir responsabilidad alguna por ningún daño o pérdida ocasionados o supuestamente ocasionados debido, directa o indirectamente, al uso de los contenidos, bienes o servicios disponibles en dichas sedes o a los que se pueda acceder a través de tales sedes o recursos.

## Acceso a la documentación de Sun en línea

La sede web docs.sun.com<sup>SM</sup> permite acceder a la documentación técnica de Sun en línea. Puede explorar el archivo docs.sun.com, buscar el título de un manual o un tema específicos. El URL es <http://docs.sun.com>.

### Solicitud de documentación de Sun

Sun Microsystems ofrece parte de la documentación sobre el producto en formato impreso. Para obtener una lista de los documentos y conocer cómo puede adquirirlos, consulte "Adquirir documentación impresa" en <http://docs.sun.com> .

## Ayuda

Si tiene problemas durante la instalación o utilización de Sun Cluster, póngase en contacto con su proveedor de servicios y déle la información siguiente:

- Su nombre y dirección de correo electrónico (si estuviera disponible)
- El nombre, dirección y número de teléfono de su empresa
- Los modelos y números de serie de sus sistemas
- El número de versión del sistema operativo Solaris; por ejemplo Solaris 8

<span id="page-9-0"></span>■ El número de versión de Sun Cluster (por ejemplo, Sun Cluster 3.0)

Use las órdenes siguientes para reunir información sobre cada nodo del sistema para el proveedor de servicios.

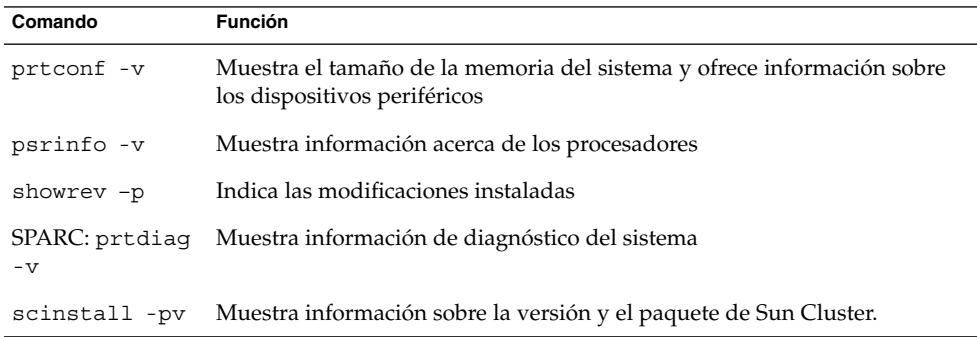

Tenga también a punto el contenido del archivo /var/adm/messages.

# <span id="page-10-0"></span>Instalación y configuración de Sun Cluster HA for Sun Java System Message Queue

Este capítulo describe los procedimientos de instalación y configuración de Sun Cluster HA for Sun Java System Message Queue. Este servicio de datos era antes conocido como Sun Cluster HA para Sun ONE Message Queue.

Este capítulo estudia los procedimientos siguientes.

- ["Cómo configurar y activar los recursos de red"](#page-13-0) en la página 14
- ["Cómo instalar Sun Java System Message Queue"](#page-15-0) en la página 16
- ["Cómo verificar la instalación y la configuración de Sun Java System Message](#page-16-0) Queue" [en la página 17](#page-16-0)
- ["Cómo instalar los paquetes de Sun Cluster HA for Sun Java System Message](#page-18-0) [Queue con el programa SUN Java Enterprise System Common Installer"](#page-18-0) [en la página 19](#page-18-0)
- ["Cómo registrar y configurar Sun Cluster HA for Sun Java System Message Queue](#page-21-0) [como servicio de datos a prueba de fallos](#page-21-0) " en la página 22
- ["Configuración del tipo de recurso](#page-25-0) SUNW.HAStoragePlus" en la página 26
- ["Cómo verificar la instalación y configuración de Sun Cluster HA for Sun Java](#page-26-0) [System Message Queue"](#page-26-0) en la página 27

## Información general de Sun Cluster HA for Sun Java System Message Queue

Utilice la información de este apartado para comprender cómo Sun Cluster HA for Sun Java System Message Queue habilita Sun Java System Message Queue para ofrecer una alta disponibilidad.

Sun Cluster HA for Sun Java System Message Queue es un servicio de datos con propiedades de extensiones adecuadas para configurar un servicio de mensajería a prueba de fallos.

<span id="page-11-0"></span>Configure Sun Cluster HA for Sun Java System Message Queue como un servicio de datos a prueba de fallos para habilitar Sun Java System Message Queue para que ofrezca una elevada disponibilidad. Consulte "Planning for Sun Cluster Data Services" in *Sun Cluster Data Services Planning and Administration Guide for Solaris OS* si desea información general sobre los servicios de datos.

Sun Java System Message Queue se integra en un servidor de aplicaciones y es un proveedor de Java Messaging Service (JMS) para clientes JMS que se suministra con la instalación de Sun Java System Application Server. Consulte la documentación [Sun](http://docs.sun.com/db/coll/S1_MessageQueue_301) [Java System Message Queue](http://docs.sun.com/db/coll/S1_MessageQueue_301) si desea información sobre Sun Java System Message Queue. Su implantación no implica la existencia de los programas de los que dependa su arquitectura. Éstos, como las bases de datos y los servidores web, se deberían configurar para que ofrezcan una elevada disponibilidad, pero pueden ejecutarse desde otro clúster.

## Mapa de tareas: Instalación y configuración de Sun Cluster HA for Sun Java System Message Queue

La tabla siguiente muestra las secciones que describen la instalación y las tareas de configuracion. Realice estas tareas en el orden en que se enumeran.

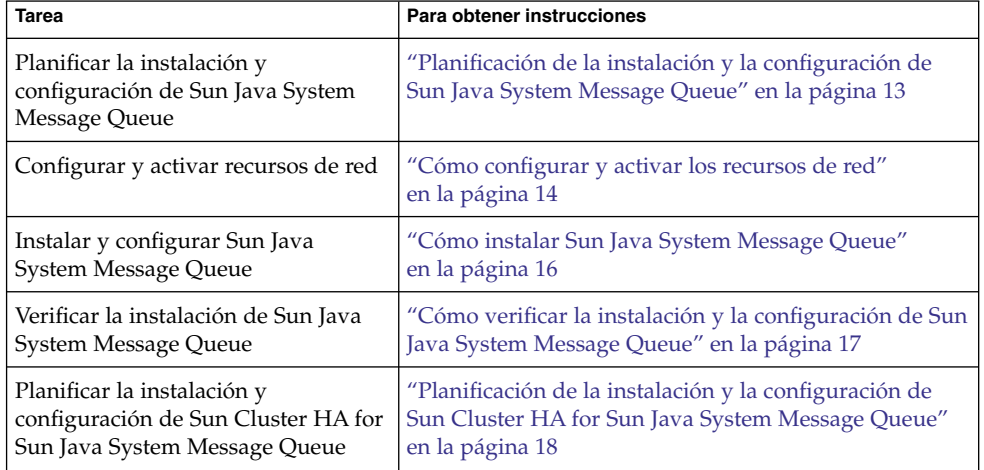

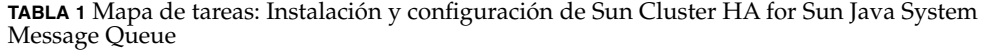

<span id="page-12-0"></span>**TABLA 1** Mapa de tareas: Instalación y configuración de Sun Cluster HA for Sun Java System Message Queue *(Continuación)*

| <b>Tarea</b>                                                                                                    | Para obtener instrucciones                                                                                                    |
|----------------------------------------------------------------------------------------------------|----------------------------------------------------------------------------------------------------|
| Instalar el paquete Sun Cluster HA<br>for Sun Java System Message Queue                                                    | "Instalación del paquete de Sun Cluster HA for Sun<br>Java System Message Queue" en la página 19                                                |
| Registrar y configurar Sun Cluster<br>HA for Sun Java System Message<br>Queue como servicio de datos a<br>prueba de fallos | "Cómo registrar y configurar Sun Cluster HA for Sun<br>Java System Message Queue como servicio de datos a<br>prueba de fallos " en la página 22 |
| Configurar las propiedades de<br>extensión de los recursos                                                                 | "Configuración de las propiedades de extensión Sun<br>Cluster HA for Sun Java System Message Queue"<br>en la página 25                          |
| Verificar la instalación y<br>configuración de Sun Cluster HA for<br>Sun Java System Message Queue                         | "Verificación de la instalación y configuración de Sun<br>Cluster HA for Sun Java System Message Queue"<br>en la página 27                      |
| Ver y comprender la información del<br>supervisor de fallos                                                                | "Funcionamiento del supervisor de fallos de Sun<br>Cluster HA for Sun Java System Message Queue"<br>en la página 28                             |

**Nota –** Si ejecuta varios servicios de datos en su configuración de Sun Cluster puede configurarlos en cualquier orden, con esta ecxepción: si Sun Cluster HA for Sun Java System Message Queue depende de Sun Cluster HA for DNS, es necesario configurar primero el DNS. Si desea más información, consulte *Sun Cluster Data Service for Domain Name Service (DNS) Guide for Solaris OS* . El software de DNS se incluye con el sistema operativo Solaris. Si el clúster obtiene el servicio de DNS de otro servidor, configure el clúster como cliente de DNS primero.

## Planificación de la instalación y la configuración de Sun Java System Message Queue

Para instalar y configurar Sun Java System Message Queue, use esta sección como lista de comprobación junto con las plantillas de "Configuration Worksheets" in *Sun Cluster Data Services Planning and Administration Guide for Solaris OS*.

Antes de iniciar la instalación, tenga presente lo siguiente. Almacene los datos y archivos estáticos en el sistema de archivos local de cada nodo del clúster. Los datos dinámicos deben residir en el sistema de archivos del clúster si desea que se puedan

Instalación y configuración de Sun Cluster HA for Sun Java System Message Queue **13**

<span id="page-13-0"></span>ver o actualizar desde cualquier nodo del clúster. Los archivos de configuración y binarios de Sun Java System Message Queue deben tener una alta disponibilidad y ser accesibles para las instancias del servidor de aplicaciones que se estén ejecutando en todos los nodos.

### Configuración y activación de recursos de red

Antes de instalar y configurar Sun Java System Message Queue, configure los recursos de red que utiliza el servicio después de la instalación y configuración. Para configurar y activar los recursos de red, utilice el siguiente procedimiento de línea de órdenes.

### Cómo configurar y activar los recursos de red

Si desea ejecutar este procedimiento, necesita la información siguiente sobre la configuración.

- Los nombres de los nodos del clúster que pueden controlar el servicio de datos.
- El recurso de red que usan los clientes para acceder a Sun Java System Message Queue. Normalmente, se configura este nombre de sistema al instalar el clúster. Consulte *Sun Cluster: Guía de conceptos para el sistema operativo Solaris* si desea más información sobre los recursos de la red.
- **1. Conviértase en superusuario en un miembro del clúster.**
- **2. Verifique que todas las direcciones de red que utilice se hayan agregado a la base de datos del servicio de nombres.**

Esta verificación se debe realizar durante la instalación de Sun Cluster.

**Nota –** Para evitar los fallos de búsqueda de servicios de nombre, asegúrese de que todos los nombres lógicos de servidor estén presentes en el archivo /etc/inet/hosts en todos los nodos del clúster. Configure la reasignación de servicios de nombres en el archivo /etc/nsswitch.conf en los servidores para comprobar los archivos locales antes de intentar acceder a NIS, NIS+ o DNS.

**3. Cree un grupo de recursos a prueba de fallos que contenga los recursos de aplicaciones y de red.**

# **scrgadm -a -g** *grupo\_recursos* [-**h** *lista\_nodos* ]

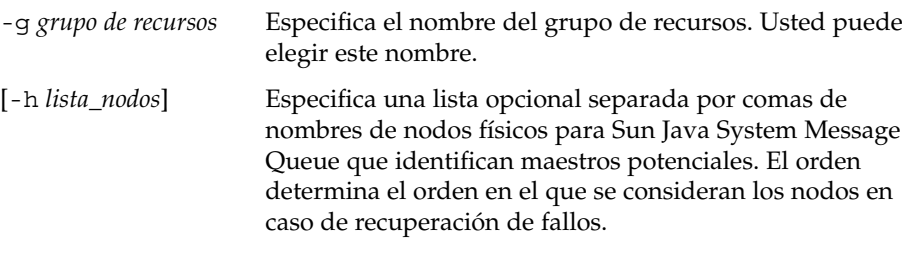

**Nota –** Utilice la opción -h para especificar el orden de la lista de nodos. Si todos los nodos del clúster son maestros potenciales, no es necesario usar la opción -h.

#### **4. Agregue los recursos de red al grupo de recursos.**

Utilice el siguiente comando para agregar un nombre lógico de servidor a un grupo de recursos.

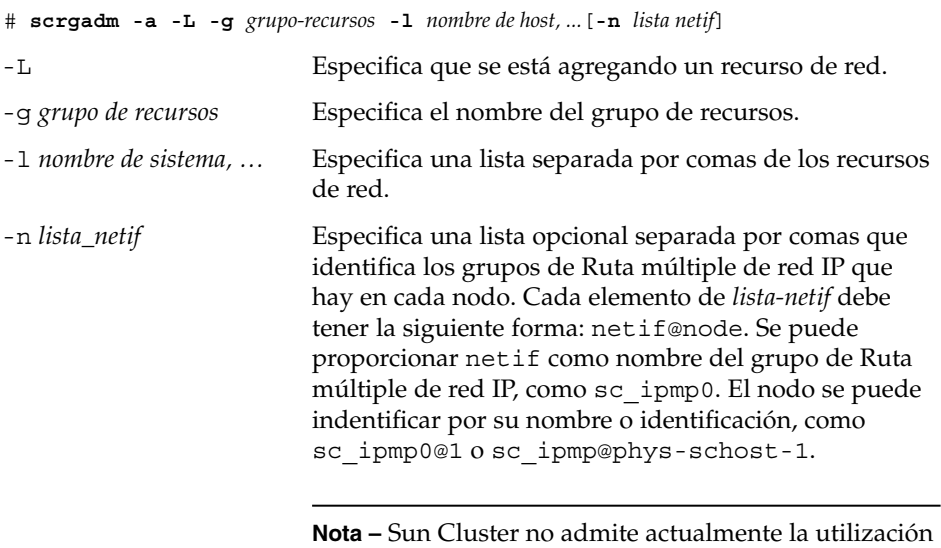

del nombre del adaptador para netif.

#### **5. Ejecute el comando scswitch para habilitar el grupo de recursos y póngalo en línea.**

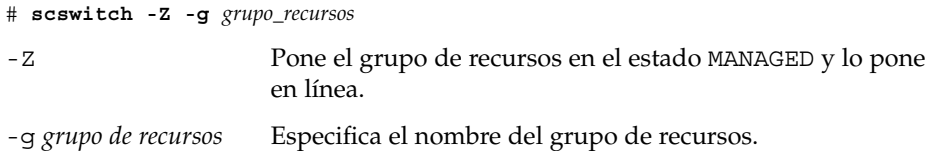

Instalación y configuración de Sun Cluster HA for Sun Java System Message Queue **15**

## <span id="page-15-0"></span>Instalación y configuración de Sun Java System Message Queue

Sun Java System Message Queue es un servicio de envío de mensajes compatible con Java 2 Enterprise Edition (J2EE™) 1.3. Está diseñado para satisfacer las necesidades de los clientes de la empresa y se puede ejecutar bajo el control del software Sun Cluster. Esta sección detalla los pasos necesarios para instalar y habilitar Sun Java System Message Queue para que se ejecute como Sun Cluster HA for Sun Java System Message Queue.

**Nota –** Si ejecuta Sun Java System Message Queue y al mismo tiempo hay otro servidor de servicios de envío de mensajes utilizando los mismos recursos de red, configure ambos para que reciban en puertos diferentes. En caso contrario, se podría producir un conflicto de puertos entre los dos servicios.

Utilice el procedimiento siguiente para instalar Sun Java System Message Queue.

### Cómo instalar Sun Java System Message Queue

Use el procedimiento siguiente para instalar Sun Java System Message Queue. Sólo se incluyen las secciones específicas para Sun Java System Message Queue. Consulte la documentación [Sun Java System Message Queue for Solaris OS](http://docs.sun.com/db/coll/S1_MessageQueue_301) si desea más información.

**Nota –** No fije la propiedad AUTOSTART en YES en el archivo /etc/imq/imqbrokerd.conf. La propiedad AUTOSTART está definida como NO de manera predeterminada porque Sun Cluster HA for Sun Java System Message Queue comienza y detiene la aplicación después de configurar el servicio de datos.

- **1. Instale los paquetes de Sun Java System Message Queue en todos los nodos del clúster, si todavia no están instalados.**
- **2. Identifique una ubicación en un sistema global de archivos donde desee conservar la cola de mensajes (por ejemplo, /global/s1mq).**

Puede crear un directorio separado para este sistema de archivos.

- <span id="page-16-0"></span>**3. En cualquier nodo, establezca IMQ\_VARHOME y ejecute la orden imqbrokerd para crear el directorio y los archivos de configuración.**
	- # **IMQ\_VARHOME=/global/s1mq** # **export IMQ\_VARHOME** # **imqbrokerd -name hamq1**
- **4. Fije la propiedad imq.jms.tcp.hostname en el nombre lógico de servidor para editar \$IMQ\_VARHOME/instances/hamq1/props/config.properties.**

## Verificación de la instalación y configuración de Sun Java System Message Queue

Esta sección describe cómo verificar la instalación y la configuración de Sun Java System Message Queue.

### ▼ Cómo verificar la instalación y la configuración de Sun Java System Message Queue

Utilice este procedimiento para verificar la instalación y configuración de Sun Java System Message Queue. Este procedimiento no verifica si la aplicación presenta una alta disponibilidad o no.

- **1. Compruebe que el nombre lógico esté configurado.**
- **2. Fije IMQ\_VARHOME e inicie manualmente el agente de mensajes:**
	- # **IMQ\_VARHOME=/global/s1mq** # **export IMQ\_VARHOME** # **imqbrokerd -name hamq1**
- **3. Pare el agente.**
	- # **/usr/bin/imqcmd shutdown bkr -b** *nombre\_sistema***:***puerto*
- **4. Repita el Paso 2 en todos los principales potenciales del grupo de recursos de Sun Java System Message Queue.**

## <span id="page-17-0"></span>Planificación de la instalación y la configuración de Sun Cluster HA for Sun Java System Message Queue

Esta sección contiene la información necesaria para planificar la instalación y la configuracion de Sun Cluster HA for Sun Java System Message Queue.

### Configuraciones estándar de los servicios de datos

Utilice las configuraciones estándar de este apartado para planificar la instalación y la configuración de Sun Cluster HA for Sun Java System Message Queue. Éste puede admitir otras configuraciones adicionales, pero, para obtener información sobre ellas, debe ponerse en contacto con el representante de servicios de su empresa.

La figura siguiente muestra una configuración a prueba de fallos estándar de Sun Java System Message Queue.

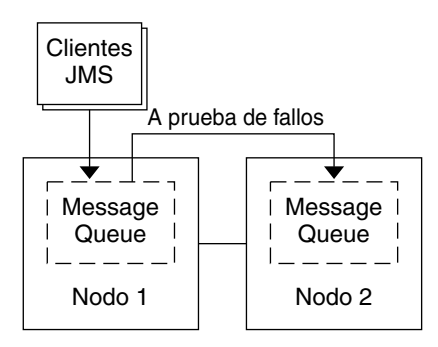

**FIGURA 1** Clúster de dos nodos con configuración de servicio de datos a prueba de fallos

### Consideraciones sobre la configuración

Si decide utilizar su servicio de mensajes con otra aplicación de alta disponibilidad, es posible que existan dependencias de recursos. Consulte "Standard Properties" in *Sun Cluster Data Services Planning and Administration Guide for Solaris OS* para ver una descripción de la propiedad Resource\_dependencies.

### <span id="page-18-0"></span>Preguntas sobre la planificación de la configuración

Utilice las preguntas de esta sección para planificar la instalación y la configuración de Sun Cluster HA for Sun Java System Message Queue. Consulte "Considerations" in *Sun Cluster Data Services Planning and Administration Guide for Solaris OS* para obtener información relativa a estas preguntas.

- $i$ Qué grupos de recursos utilizará para las direcciones de red y los recursos de aplicaciones y las dependencias que hay entre ellos?
- ¿Cuál es el nombre lógico (para servicios a prueba de fallos) para los clientes que accedan al servicio de datos?
- ¿Dónde residirán los archivos de configuración del sistema?

## Instalación del paquete de Sun Cluster HA for Sun Java System Message Queue

Si no ha instalado los paquetes de Sun Cluster HA for Sun Java System Message Queue durante la instalación inicial de Sun Cluster, siga este procedimiento para hacerlo. Hágalo en todos los nodos del clúster en el que está instalando los paquetes de Sun Cluster HA for Sun Java System Message Queue.

Si va a instalar más de un servicio de datos de manera simultánea, siga el procedimiento que se indica en "Installing the Software" in *Sun Cluster Software Installation Guide for Solaris OS*.

### ▼ Cómo instalar los paquetes de Sun Cluster HA for Sun Java System Message Queue con el programa SUN Java Enterprise System Common Installer

Puede ejecutar el programa SUN Java Enterprise System Common Installer con una interfaz de línea de órdenes (CLI) o una interfaz gráfica de usuario (GUI). El contenido y la secuencia de las instrucciones de ambas son similares.

Si desea completar este procedimiento, necesita CD-ROM SUN Java Enterprise System Common Installer.

**1. Conviértase en superusuario en el nodo del clúster en el que está instalando los paquetes de Sun Cluster HA for Sun Java System Message Queue.**

- **2. (Opcional) Si desea ejecutar el programa SUN Java Enterprise System Common Installer con una GUI, asegúrese de que haya configurado la variable de entorno DISPLAY.**
- **3. Cargue el CD-ROM de SUN Java Enterprise System Common Installer en la unidad de CD-ROM.**

Si el daemon de Volume Management vold(1M) está en ejecución y se ha configurado para gestionar dispositivos de CD-ROM, automáticamente monta el CD-ROM en el directorio /cdrom.

**4. Vaya al directorio SUN Java Enterprise System Common Installer del CD-ROM.**

SUN Java Enterprise System Common Installer se encuentra en este directorio.

# **cd /cdrom/Solaris\_sparc**

- **5. Inicie el programa SUN Java Enterprise System Common Installer.**
	- # **./installer**
- **6. Cuando se le indique, acepte el acuerdo de licencia y la compatibilidad con el idioma adecuado.**

De manera predeterminada, la compatibilidad del idioma inglés está disponible.

**7. Seleccione Sun Cluster Agents para Sun Java System en los Servicios de disponibilidad y subcomponentes de Sun Cluster 3.1 y continúe.**

Esta selección contiene todos los servicios de datos de Sun Cluster disponibles para las aplicaciones de Sun Java System, incluido Sun Cluster HA for Sun Java System Message Queue.

- **8. Cuando se le solicite, seleccione la hora de la configuración.**
	- Seleccione Configurar ahora si desea llevar a cabo la configuración ahora. Puede aceptar progresivamente los valores predeterminados o bien sobrescribirlos.
	- Seleccione Configurar después si desea llevar a cabo la configuración después de la instalación.
- **9. (Opcional) Si no desea registrar el producto ni recibir actualizaciones, desmarque la casilla Registro del producto.**
- **10. Siga las instrucciones de la pantalla para instalar los paquetes de Sun Cluster HA for Sun Java System Message Queue en el nodo.**

El programa SUN Java Enterprise System Common Installer muestra el estado de la instalación. Cuando la instalación esté completa, el programa muestra un resumen de la instalación y los registros de la instalación.

#### **11. Salga del programa SUN Java Enterprise System Common Installer.**

<span id="page-20-0"></span>Antes de salir del programa instalador, asegúrese de que Sun Cluster HA for Sun Java System Message Queue se haya instalado satisfactoriamente. Compruebe la presencia del paquete mediante la orden siguiente:

- # **pkginfo -l SUNWscs1mq**
- **12. Descargue el SUN Java Enterprise System Common Installer CD-ROM de la unidad del CD-ROM.**
	- **a. Para asegurarse de que no se esté usando el CD-ROM, vaya a un directorio que** *no* **se encuentre en el CD-ROM.**
	- **b. Saque el CD-ROM.**
		- # **eject cdrom**

## Registro y configuración de Sun Cluster HA for Sun Java System Message Queue

Este procedimiento describe cómo usar el comando scrgadm para registrar y configurar Sun Cluster HA for Sun Java System Message Queue.

**Nota –** Consulte "Tools for Data Service Resource Administration" in *Sun Cluster Data Services Planning and Administration Guide for Solaris OS* si desea información sobre las opciones adicionales que permiten al usuario registrarse y configurar el servicio de datos.

Para llevar a cabo este procedimiento, necesita la información siguiente sobre la configuración.

- El nombre del tipo de recurso de Sun Cluster HA for Sun Java System Message Queue es SUNW.s1mq.
- Los nombres de los nodos del clúster que pueden controlar el servicio de datos.
- El recurso de red que usan los clientes para acceder a Sun Cluster HA for Sun Java System Message Queue.
- El puerto en el que recibe Sun Java System Message Queue.

<span id="page-21-0"></span>▼ Cómo registrar y configurar Sun Cluster HA for Sun Java System Message Queue como servicio de datos a prueba de fallos

Siga estos pasos para terminar la configuración.

- **1. Conviértase en superusuario en un miembro del clúster.**
- **2. Agregue el grupo de recursos de Sun Java System Message Queue si no ha realizado los pasos que se explican ["Configuración y activación de recursos de](#page-13-0) red" [en la página 14.](#page-13-0)**

```
# scrgadm -a -g grupo_recursos [-h lista_nodos]
```
**3. Añada el recurso lógico del nombre del sistema si no ha seguido los pasos de ["Configuración y activación de recursos de red"](#page-13-0) en la página 14.**

```
# scrgadm -a -L -g grupo_recursos -l nombre_sistema_lógico
```
**4. Registre el tipo de recurso del servicio de datos.**

```
# scrgadm -a -t SUNW.s1mq
```

```
-a Agrega el tipo de recurso de servicio de datos
```

```
-t SUNW.s1mq Especifica el nombre del tipo de recurso predefinido
```
**5. Si la propiedad de extensión Smooth\_Shutdown se fija en TRUE, cree un archivo con el nombre scs1mqconfig en el directorio del \$IMQ\_VARHOME/instances/***agente* **/. Agregue la siguiente línea al archivo creado:**

**Password** *contraseña*

Consulte ["Funcionamiento del supervisor de fallos de Sun Cluster HA for Sun Java](#page-27-0) [System Message Queue"](#page-27-0) en la página 28 para ver una descripción de la propiedad de extensión Smooth\_Shutdown.

**6. Agregue la instancia del recurso Sun Java System Message Queue al grupo de recursos a prueba de fallos.**

```
[Si Smooth_Shutdown se define como FALSE (predeterminado):]
# scrgadm -a -j recurso -g grupo_recurso -t SUNW.s1mq \
-x Confdir_list=$IMQ_VARHOME/instances/agente \
-x Broker_Name=agente \
-y Network_Resources_Used=nombre_sistema_lógico \
-y Port_list=puerto/tcp[,port/tcp]
[Si Smooth_Shutdown se define como TRUE:]
# scrgadm -a -j recurso -g grupo_recurso-t SUNW.s1mq \
-x Confdir_list=$IMQ_VARHOME/instances/agente \
-x Broker_Name=agente \
-x Broker_User=usuario \
```
<span id="page-22-0"></span>**-y Network\_resources\_used=***nombre\_sistema\_lógico* **\**

-**y Port\_list=***puerto***/tcp[,***puerto***/tcp]** \

**-x Smooth\_Shutdown=TRUE**

El grupo de recursos que contiene los recursos de la aplicación es el mismo grupo de recursos que se creó para los recursos de la red en ["Cómo configurar y activar](#page-13-0) [los recursos de red"](#page-13-0) en la página 14.

-j *recurso*

Especifica el nombre del recurso de aplicación de Sun Java System Message Queue.

-t SUNW.s1mq

Especifica el tipo de recurso que se va a agregar.

-x Confdir\_list =\$IMQ\_VARHOME/instances/*agente*

Especifica una ruta del directorio de configuración de Sun Java System Message Queue. Se requiere la propiedad de extensión Confdir\_list. Ésta debe tener exactamente una entrada.

-x Broker\_Name =*agente*

Especifica el nombre del agente que se debe supervisar.

-x Broker\_User =*usuario* Especifica el nombre del usuario del agente gestionado.

-y Network\_resources\_used=*recurso\_red*

Especifica una lista separada por comas de los recursos de red (nombres lógicos de servidor) en *grupo\_recursos*, que el recurso de aplicacion Sun Java System Message Queue debe utilizar.

- -y Port\_list =*número\_puerto/protocolo* Especifica el número del puerto y el protocolo que se debe utilizar, 80/tcp. La propiedad Port\_list debe tener una o dos entradas.
- -x Smooth\_Shutdown=TRUE

Utilizado para apagar el agente. La utilización de la orden impcmd muestra la contraseña del agente en la secuencia de órdenes imqcmd.

#### **7. Ponga en línea el grupo de recursos.**

# **scswitch -Z -g** *grupo\_recursos*

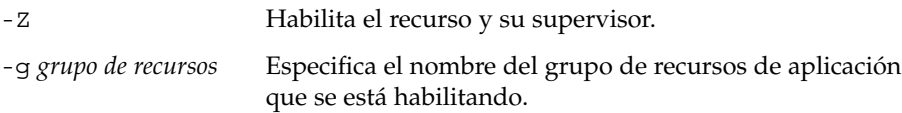

**8. Verifica que el grupo de recursos y el recurso de servidor de aplicaciones estén en línea.**

# **scstat -g** # **ps -ef**

Instalación y configuración de Sun Cluster HA for Sun Java System Message Queue **23**

### <span id="page-23-0"></span>Ejemplo: registrar y configurar Sun Cluster HA for Sun Java System Message Queue

Este ejemplo muestra cómo registrar Sun Cluster HA for Sun Java System Message Queue.

```
Información de clúster
Nombres de nodo: phys-schost-1, phys-schost-2
Nombre lógico de servidor: schost-1
Grupo de recursos: resource-group-1 (para todos los recursos)
Recursos: schost-1 (nombre lógico de servidor),
SUNW.s1mq (recurso de aplicacion Sun Java System Message Queue)
(Crear un grupo de recursos a prueba de fallos.)
# scrgadm -a -g resource-group-1 -h phys-schost-1,phys-schost-2
(Agregar un recurso de nombre lógico de servidor al grupo de recursos.)
# scrgadm -a -L -g resource-group-1 -l schost-1
(Registrar el tipo de recurso SUNW.s1mq.)
# scrgadm -a -t SUNW.s1mq
(Crear un recurso Sun Java System Message Queue y agregarlo al
grupo de recursos.)
```

```
# scrgadm -a -j s1mq-rs -g s1mq-rg \
-t SUNW.s1mq \
-x Confdir_list=$IMQ_VARHOME/instances/hamq1 \
-x Broker_Name=hamq1 \
-y Network_resources_used=schost-1 \
-y Port_list=7676/tcp
```
*(Habilitar el grupo de recursos de aplicaciones.)* # **scswitch -Z -g s1mq-rg**

### Ejemplo: registrar y configurar Sun Cluster HA for Sun Java System Message Queue con Smooth\_Shutdown habilitado

Este ejemplo muestra cómo registrar Sun Cluster HA for Sun Java System Message Queue con Smooth Shutdown habilitado.

*Información de clúster Nombres de nodo: phys-schost-1, phys-schost-2 Nombre lógico de servidor: schost-1 Grupo de recursos: resource-group-1 (para todos los recursos) Recursos: schost-1 (nombre lógico de servidor), s1mq-1 (recurso de aplicación Sun Java System Message Queue)*

*(Crear un grupo de recursos a prueba de fallos.)*

```
# scrgadm -a -g resource-group-1 -h phys-schost-1,phys-schost-2
(Agregar un recurso de nombre lógico de servidor al grupo de recursos.)
# scrgadm -a -L -g resource-group-1 -l schost-1
(Registrar el tipo de recurso SUNW.s1mq.)
# scrgadm -a -t SUNW.s1mq
(Crear un recurso Sun Java System Message Queue y agregarlo al
grupo de recursos.)
# scrgadm -a -j s1mq-rs -g s1mq-rg \
-t SUNW.s1mq \
-x Confdir_list=$IMQ_VARHOME/instances/hamq1 \
-x Broker_Name=hamq1 \
-x Broker_User=admin \
-y Network_resources_used=schost-1 \
-y Port_list=7676/tcp \
-x Smooth_Shutdown=TRUE
(Habilitar el grupo de recursos de aplicaciones.)
# scswitch -Z -g s1mq-rg
```
## Configuración de las propiedades de extensión Sun Cluster HA for Sun Java System Message Queue

Esta sección describe cómo configurar las propiedades de la extensión de Sun Cluster HA for Sun Java System Message Queue. En la línea de órdenes escriba scrgadm -x *parámetro*=*valor* para configurar las propiedades de extensión cuando cree el recurso Sun Java System Message Queue. También puede usar los procedimientos descritos en "Administering Data Service Resources" in *Sun Cluster Data Services Planning and Administration Guide for Solaris OS* para configurar las propiedades de la extensión de Sun Cluster HA for Sun Java System Message Queue.

Consulte "Standard Properties" in *Sun Cluster Data Services Planning and Administration Guide for Solaris OS* para obtener detalles sobre todas las propiedades de Sun Cluster.

La [Tabla 2](#page-25-0) describe las propiedades de la extensión que puede configurar para Sun Java System Message Queue; la única necesaria para crear un recurso Sun Java System Message Queue es Confdir list que especifica un directorio en el que residen los archivos de configuración de Sun Java System Message Queue. Puede actualizar dinámicamente algunas propiedades de extensión. Sólo se pueden actualizar otras propiedades de extensión al crear el recurso. Las entradas ajustables indican cuándo se puede ajustar cada propiedad.

Instalación y configuración de Sun Cluster HA for Sun Java System Message Queue **25**

| Nombre/tipo de datos                | Descripción                                                                                                    |
|-------------------------------------|----------------------------------------------------------------------------------------------------|
| Confdir_list (matriz de secuencias) | Un nombre de ruta que señala al directorio de<br>configuración del agente. Sun Cluster HA for<br>Sun Java System Message Queue necesita esta<br>propiedad de extensión y la propiedad debe<br>tener una entrada.                          |
|                                     | Valor predeterminado: Ninguno                                                                                                    |
|                                     | Rango: Ninguno                                                                                                    |
|                                     | Ajustable: Al crearse                                                                                                    |
| Broker Name (cadena)                | El nombre del agente que se va a supervisar.                                                                                                    |
|                                     | Ajustable: Al crearse                                                                                                    |
| Broker User (secuencia)             | Nombre de usuario del agente gestionado.<br>Esta propiedad sólo es necesaria si<br>Smooth_Shutdown=TRUE.                                                                                                    |
|                                     | Ajustable: Al crearse                                                                                                    |
| Smooth Shutdown (Booleano)          | Determina si se usa imqcmd para apagar el<br>agente. Si Smooth Shutdown=TRUE, la<br>contraseña del agente se fija en la línea de<br>comandos y se muestra en el resultado Si<br>Smooth Shutdown=FALSE, el agente se<br>apaga con SIGTERM. |
|                                     | Valor predeterminado: False                                                                                                    |
|                                     | Ajustable: En cualquier momento                                                                                                    |

<span id="page-25-0"></span>**TABLA 2** Propiedades de extensión de Sun Cluster HA for Sun Java System Message Queue

### Configuración del tipo de recurso SUNW.HAStoragePlus

El tipo de recurso SUNW.HAStoragePlus se presentó en Sun Cluster 3.0 5/02. Este nuevo tipo de recurso efectúa las mismas funciones que SUNW.HAStorage y sincroniza las acciones entre el almacenamiento de HA y el servicio de datos.

SUNW.HAStoragePlus tiene también una función adicional para hacer que el sistema local de archivos tenga una alta disponibilidad. Sun Cluster HA for Sun Java System Message Queue no realiza un uso intensivo de disco y no es escalable. Por eso, la configuración del tipo de recurso SUNW.HAStoragePlus es opcional.

<span id="page-26-0"></span>Consulte la página de comando man SUNW.HAStoragePlus(5) y "Relationship Between Resource Groups and Disk Device Groups" in *Sun Cluster Data Services Planning and Administration Guide for Solaris OS* para obtener información contextual. Consulte "Synchronizing the Startups Between Resource Groups and Disk Device Groups" in *Sun Cluster Data Services Planning and Administration Guide for Solaris OS* para obtener información sobre recursos nuevos para el procedimiento. Si utiliza una versión de Sun Cluster 3.0 anterior al 5/02, debe configurar SUNW.HAStorage en lugar de SUNW.HAStoragePlus.

## Verificación de la instalación y configuración de Sun Cluster HA for Sun Java System Message Queue

Esta sección contiene el procedimiento para verificar que se haya instalado y configurado correctamente el servicio de datos.

### ▼ Cómo verificar la instalación y configuración de Sun Cluster HA for Sun Java System Message Queue

Utilice este procedimiento para verificar que haya instalado y configurado correctamente Sun Cluster HA for Sun Java System Message Queue.

- **1. Asegúrese de que se inicie Message Queue bajo el control del software Sun Cluster.**
	- # **scswitch -Z -g** *grupo\_recursos*
- **2. Conéctese a Sun Java System Message Queue desde un navegador web para verificar si el software Sun Java System Message Queue funciona correctamente.**
- **3. Ejecute la orden scswitch para poner el grupo de recursos en otro nodo del clúster, por ejemplo,** *nodo2***.**

```
# scswitch -z -g grupo_recursos -h nodo2
```
**4. Compruebe si el grupo de recursos y el recurso de cola de mensajes están en línea.**

```
# scstat -g
# ps -ef
```
Instalación y configuración de Sun Cluster HA for Sun Java System Message Queue **27**

<span id="page-27-0"></span>**5. Repita del [Paso 2](#page-26-0) al [Paso 4](#page-26-0) en todos los principales potenciales de los grupos de recursos de Sun Java System Message Queue.**

## Funcionamiento del supervisor de fallos de Sun Cluster HA for Sun Java System Message Queue

Esta sección explica los supervisores de fallos de Sun Cluster HA for Sun Java System Message Queue.

### Propiedades de extensión

El supervisor de fallos de Sun Cluster HA for Sun Java System Message Queue utiliza las siguientes propiedades de la extensión. Debe poder ajustarlas.

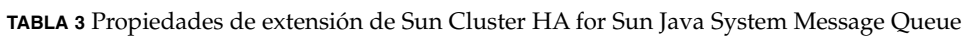

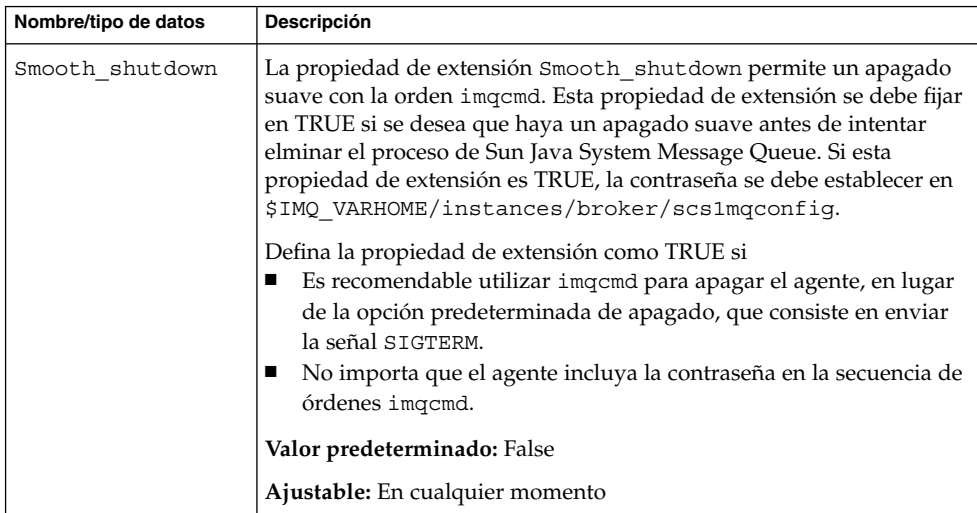

### Análisis de funciones y algoritmos

El análisis de Sun Cluster HA for Sun Java System Message Queue envía una solicitud al servidor para consultar el estado del servidor Sun Java System Message Queue. El análisis realiza los pasos siguientes:

- <span id="page-28-0"></span>1. Analiza la instancia de Sun Java System Message Queue según el valor de tiempo de espera establecido con la propiedad de recurso Probe\_timeout.
- 2. Se conecta a la dirección IP y las combinaciones de puerto definidas por la configuración de recursos de red y la configuración de Port\_list del grupo de recursos. Si la conexión es satisfactoria, el análisis lee la información de la reasignación de puertos. Finalmente, el análisis se desconecta. Si cualquier parte de la conexión falla, se registra el fallo.

Un tráfico pesado en la red, una carga elevada del sistema o una configuración errónea pueden hacer que falle la consulta. La configuración errónea se puede producir si no se ha configurado el servidor Sun Java System Message Queue para que reciba en todas las combinaciones de direcciones IP y puertos analizados. El servidor Sun Java System Message Queue debería servir a todos los puertos de cada dirección de IP que se especifica para el recurso.

A continuación se indica un análisis totalmente insatisfactorio.

El siguiente mensaje de error se recibe cuando no se puede conectar al servidor. %s indica el nombre del sistema y %d indica el número de puerto.

Failed to connect to the host <%s> and port <%d>.

3. Acumula fallos parciales que se producen en el intervalo de propiedad de recursos Retry interval hasta que se alcance un fallo total que requiera una acción.

A continuación se indican fallos parciales de análisis:

■ Failed to disconnect from port %d of resource %s.

Failed to disconnect from port %d of resource %s.

- No ha sido posible completar todos los pasos del análisis dentro del tiempo Probe timeout.
- El siguiente mensaje de error se recibe cuando no se pueden leer los datos del servidor por otros motivos. El primer %s indica el nombre de sistema y %d indica el número de puerto. El segundo %s indica más detalles sobre el error.

Failed to communicate with server %s port %d: %s Basado en el historial de fallos, un fallo puede provocar un reinicio local o una recuperación de fallos del servicio de datos.

# <span id="page-30-0"></span>Índice

### **C**

comando, shutdown bkr, [17](#page-16-0) configuración recursos de la red, [14](#page-13-0) Sun Cluster HA for Sun Java System Message Queue, [22](#page-21-0) tipo de recurso SUNW.HAStoragePlus, [26](#page-25-0)

#### **D**

descripción del tipo de recurso SUNW.HAStoragePlus, [26](#page-25-0)

#### **H**

habilitación Smooth\_Shutdown, [28](#page-27-0) ejemplo de código, [24](#page-23-0)

#### **I**

imqbrokerd, orden, [17](#page-16-0) instalación Sun Cluster HA for Sun Java System Message Queue mediante el programa SUN Java Enterprise System Common Installer, [19-21](#page-18-0) Sun Java System Message Queue, [16](#page-15-0)

#### **M**

mensajes de error de análisis, [29](#page-28-0)

### **O**

órdenes imqbrokerd, [17](#page-16-0) información sobre el nodo, [10](#page-9-0) scswitch, [23](#page-22-0)

### **P**

planificación configuración de Sun Cluster HA for Sun Java System Message Queue, [18](#page-17-0) instalación de Sun Java System Message Queue, [13](#page-12-0) programa SUN Java Enterprise System Common Installer, [19-21](#page-18-0) propiedades de la extensión, [25](#page-24-0) prtconf -v, orden, [10](#page-9-0) prtdiag -v, orden, [10](#page-9-0) psrinfo -v, orden, [10](#page-9-0)

#### **R**

recursos de la red, [14](#page-13-0) registro de Sun Cluster HA for Sun Java System Message Queue, [22](#page-21-0)

### **S**

scinstall -pv orden, [10](#page-9-0) scswitch, orden, [23](#page-22-0) showrev –p, orden, [10](#page-9-0) shutdown bkr, comando, [17](#page-16-0) Smooth\_Shutdown extension property, [22](#page-21-0) Sun Cluster HA for Sun Java System Message Queue configuración, [22](#page-21-0) mapa de tareas de la instalación, [12](#page-11-0) propiedades de la extensión, [25,](#page-24-0) [28](#page-27-0) supervisor de fallos, [28](#page-27-0) visión general, [11](#page-10-0) Sun Java System Message Queue instalación, [16](#page-15-0) planificación de la instalación, [13](#page-12-0) supervisor de fallos, [28](#page-27-0)

### **V**

verificación instalación de Sun Cluster HA for Sun Java System Message Queue, [27](#page-26-0) instalación de Sun Java System Message Queue, [17](#page-16-0)